### 網上交易之雙重認證安排

因應證監會指引,為了降低及紓減與互聯網交易相關的黑客入侵風險,南華金融網 於 2018 年 4 月 27 日開始實施雙重認證登入安排, 網上交易客戶需要利用流動電 子裝置下載指定的應用程式以獲取一次性密碼以進行互聯網交易。詳細操作流程 如下:

## 1) 從 App Store 或 Play Store 下載 Ayers Token

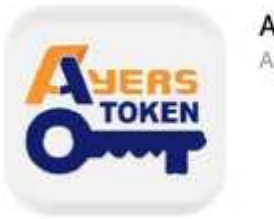

**Ayers Token App** Avers Solutions Limited

#### 2) 安裝軟件編碼器手機應用程式

開啟軟件編碼器手機應用程式後將出現如下頁面,請按照說明完成安裝步驟。 券商識別代號輸入 SCN

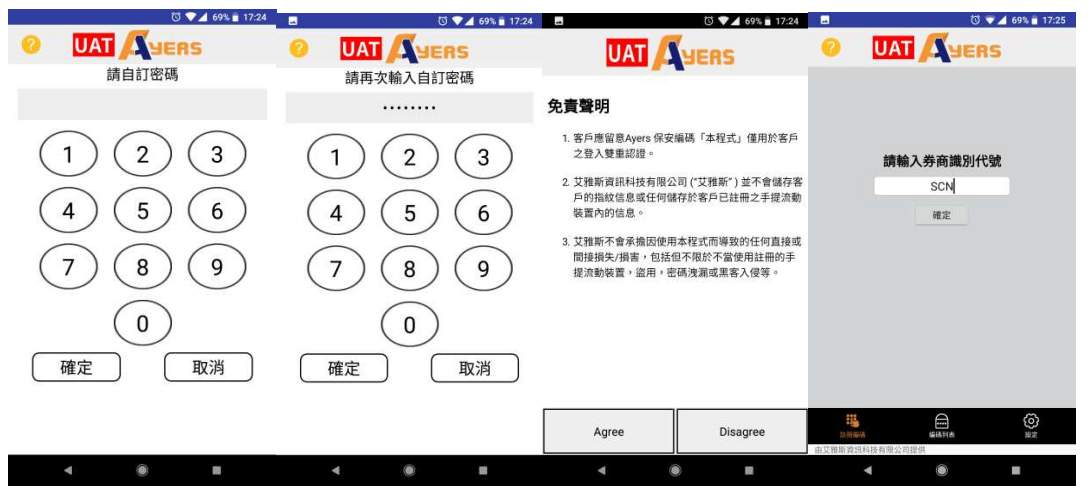

## 3) 註冊

按"註冊編碼"並按照說明完成註冊程序

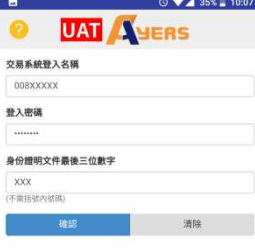

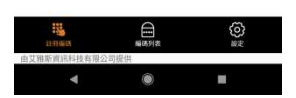

請到閣下於南華登記的電子郵箱檢查電郵,然後輸入一次性密碼 \*客戶注意: 請先確保客戶在南華登記的電子郵箱有效。如需更改電子郵箱,請填妥「客戶資料 更改通知書」,然後透過電郵或傳真方式傳到本公司客戶服務中心。

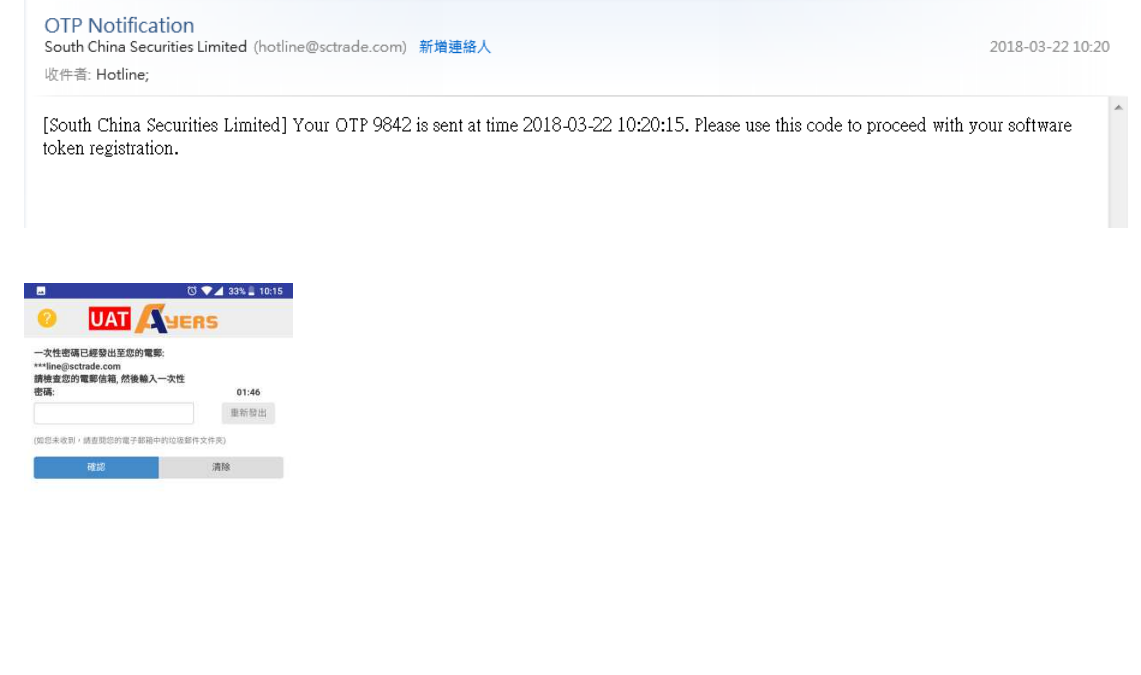

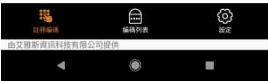

註冊成功後系統會發電郵至閣下於南華登記的電子郵箱

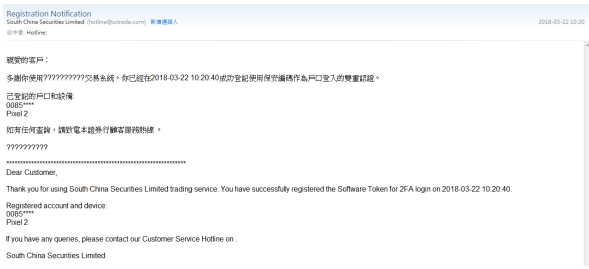

## 4) 註冊完成

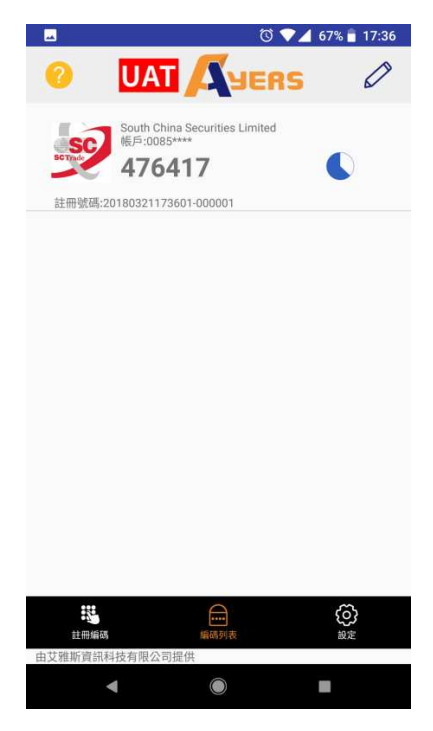

備註: 如客戶於南華內有多個戶口,只需要重覆註冊過程,直至每個賬戶皆完成註 冊

## 5) 成功註冊後軟件編碼器使用介面

當使用軟件編碼器時閣下必須先輸入自定密碼為編碼器解鎖。解鎖成功,軟件會 開始自動產生密碼。

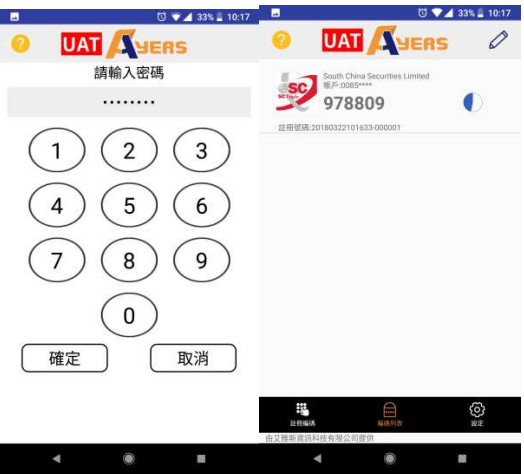

# 6) 網上交易戶口登入

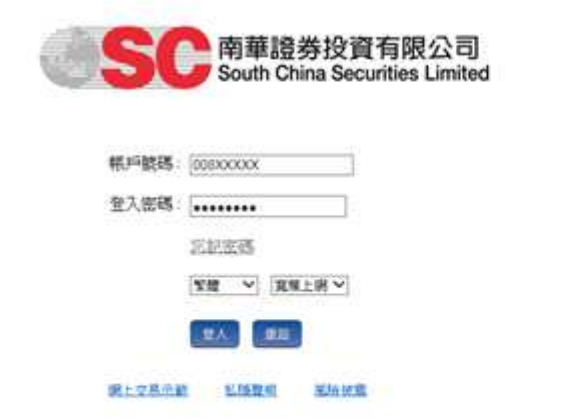

開啟軟件編碼器,輸入軟件所產生的密碼

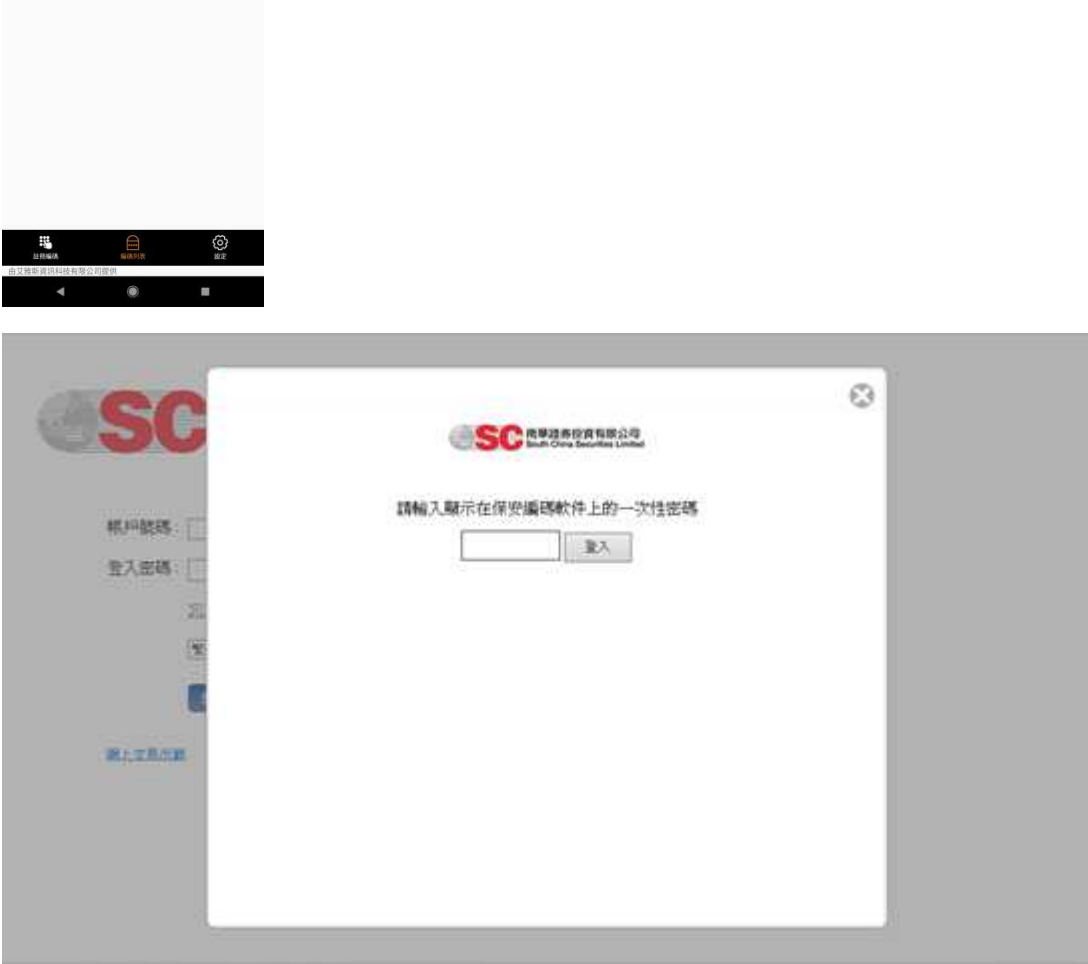

**B** 

**O** UAT AVERS

**SC** 978809

**M 2 4 335 10-1** 

 $\overline{\mathbf{I}}$ 

0

暫時未能成功登記軟件編碼器的客戶,請致電網上客戶服務熱線(852) 2111 2222 與我們聯絡。客戶仍可於雙重認證實施初期使用電子郵件或 SMS 收取一次性密 碼。

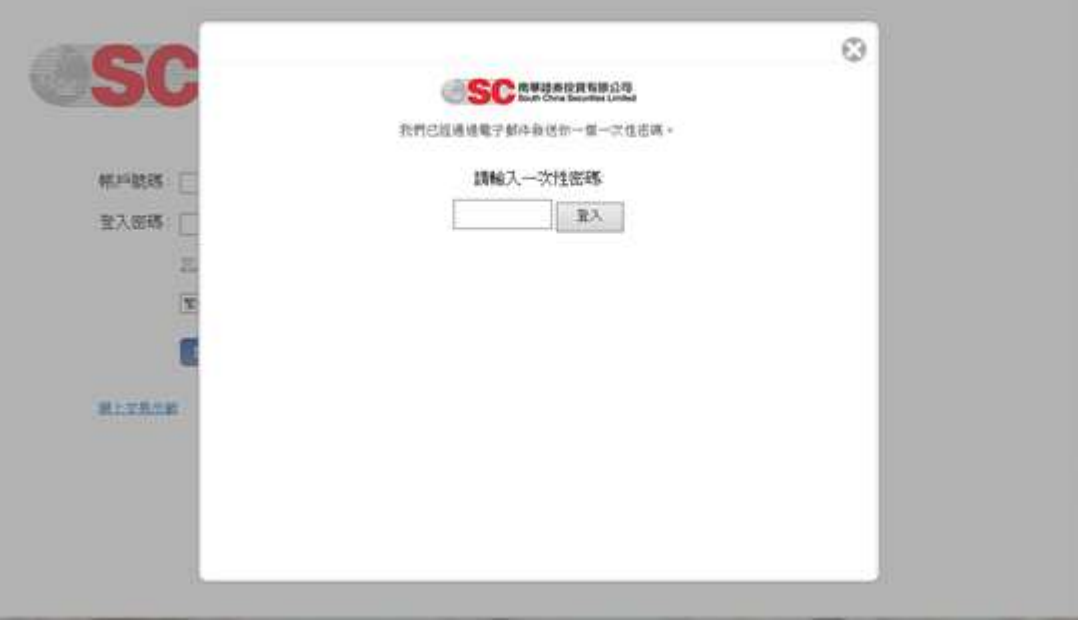

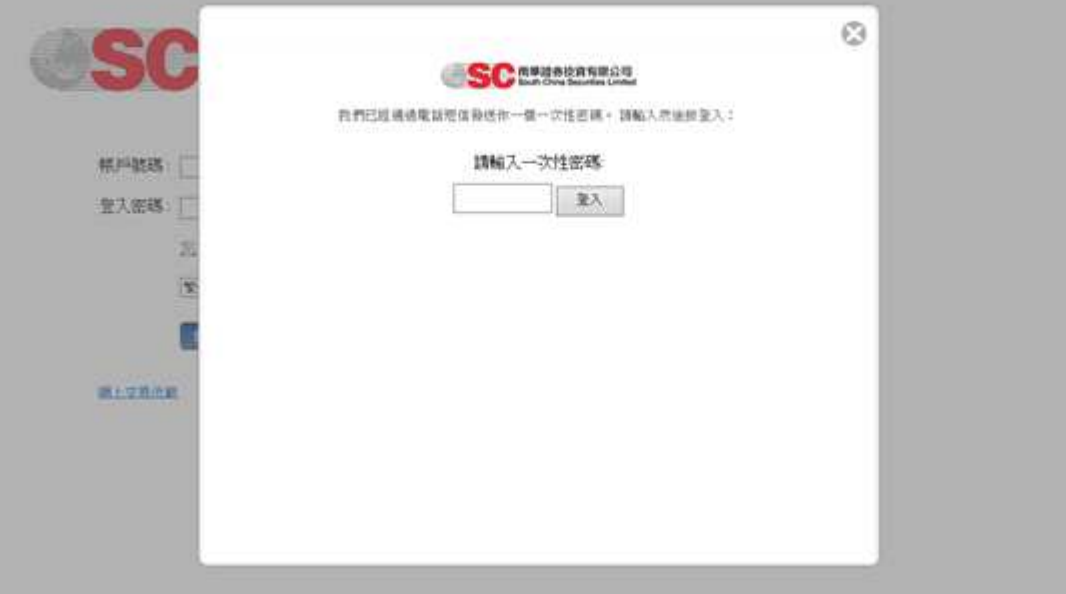